## Use Events to Capture Party RSVPs

Last Modified on 10/17/2022 3:13 pm EDT

**Events** in Jackrabbit can help you organize parties (e.g., birthday parties) while allowing families to reserve a party online at their convenience. Having party attendees RSVP for parties by registering for an event allows you to:

- Capture waivers before families enter your facility.
- riangleright Eliminate lines at the front desk for checking guests in.
- \* Access everyone's waivers online.
- rion Give the host family a unique link to send out for RSVPs.
- Set up notification emails to go to the party host when guests register.
- ★ Transfer the information from the party attendees to the Lead File after the event for future marketing.

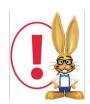

Jackrabbit charges you based upon student totals (inactive and active) and this will increase your total. Use the Lead File on a regular basis to archive families whose students were event attendees. See **The Lead File** for details on this excellent marketing tool.

## **Create an Event for Party Attendees**

After you create the party event and a family books the partyadd an event for the party guests.

For example, Harriet Smith wants to host a birthday party for her son, Max. Your calendar has parties available every Saturday at 3 pm. Harriet books Max's party for Saturday, May 7, 2022. Your event calendar will now show the Saturday, 5/7/22 event as booked (closed).

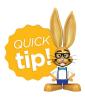

When creating the event for the party guests to register, include the birthday child's name in the Event Type, e.g., "Max Smith's Birthday Party".

Below are some suggestions when working with the Event Date/Time for the party attendees:

- Class Maximum Size = # of guests that can attend
- **Fee** = \$0 or blank
- Allow Enrollment For = Student
- Credit Card Required = No

- Post Event Fee Per = Do not post fee
- **Notification Email** (Summary tab) = enter the host family's email address to notify them as guests register
- Agreements = what each party guest should agree to

## Making the Event Accessible for RSVPs

Create a "Find Your Event" page or section on your website to house all upcoming specific (booked) events. Direct party attendees here to register and agree to the event waiver.

Options for putting the event for RSVPs on your website:

- Calendar view of all booked parties Create an additional Category 1 for the events booked by the party host. This is a different Category 1 from the one used for the Event Type to reserve the party (e.g., Booked Birthday Parties). This allows you to filter your Event Calendar, showing only the booked parties on this section of your website.
- Calendar view of individual booked parties Create a hidden page on your website and add a filtered calendar for the Event Type for the birthday child's party (e.g. Susan D's Birthday Party). The URL for the page with the filtered calendar can be used by the party host to send with invitations. *Pro Tip*: Add a filter parameter for Date to the URL for the specific event month if the event is not in the current month (e.g. the birthday party is next month).
- Individual links to specific parties. For more information, see our Help articleLink Directly to a
  Specific Event (Bypass the Calendar). This method will bypass the calendar and may result in
  overbooking the event.

Any questions? Send an email toonlinereg@jackrabbittech.com for help.

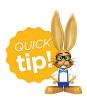

Use the **List Event Dates & Times report** to view event status and monitor the number of guests registered.